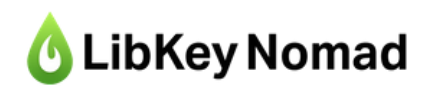

to dodatek/wtyczka/**rozszerzenie do przeglądarki** internetowej (Google Chrome, Mozilla Firefox i inne), która pomoże Ci **od razu** dowiedzieć się, czy masz **dostęp do pełnej wersji artykułu**, przeszukując bazy.

**Szczególnie** w nowej wersji interfejsu **PubMed.**

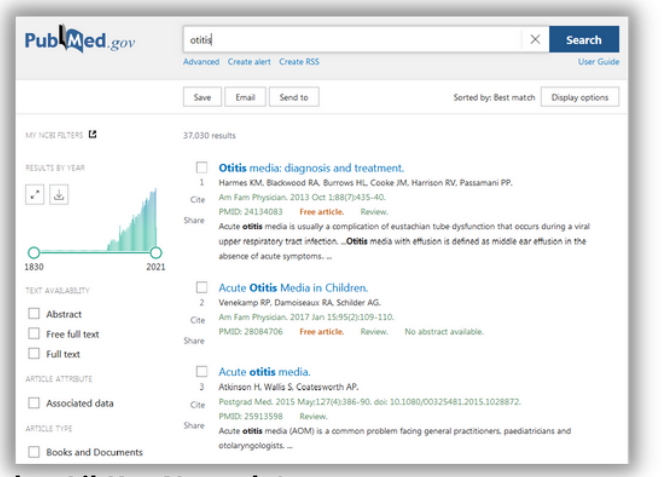

## **bez LibKey Nomad :(**

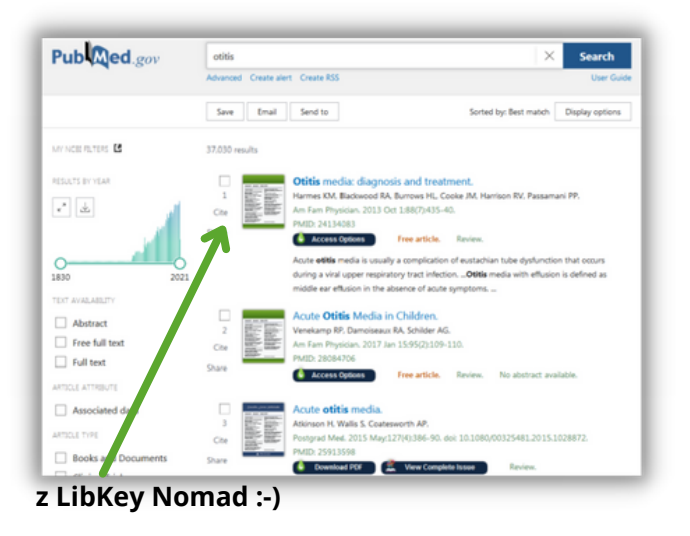

## **biblioteka.sum.edu.pl**

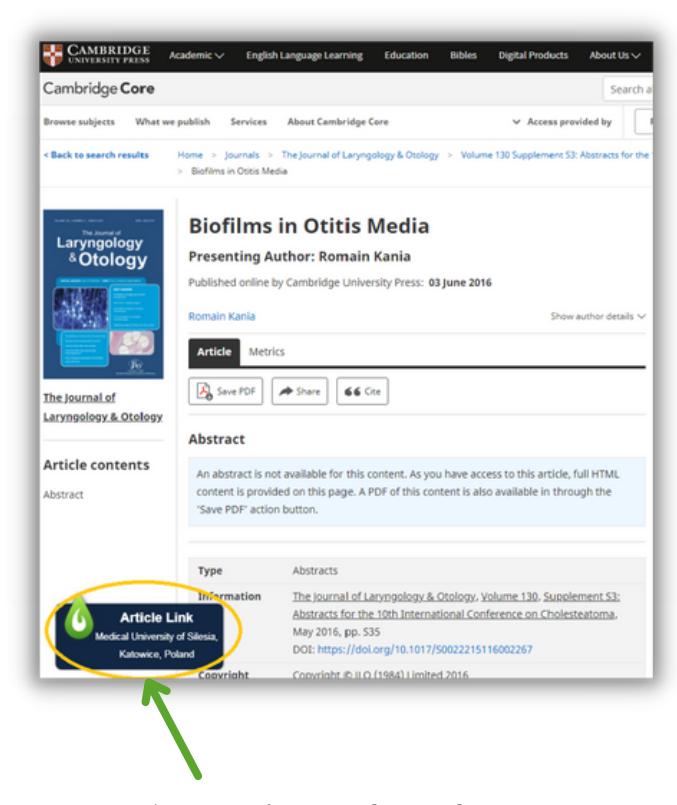

Na stronach **czasopism naukowych** - na stronie artykułu widoczny jest przycisk **Article Link**, który wskazuje, że Twoja biblioteka wykupiła dostęp do pełnego tekstu artykułu.

## **C** LibKey Nomad Jak zainstalować

## **1. Pobierz [dodatek/wtyczkę/rozszerzenie](https://thirdiron.com/downloadnomad/) dla przeglądarki, której używasz**

**2.** Wybierz z listy rozwijanej **Medical University of Silesia, Katowice, Poland**

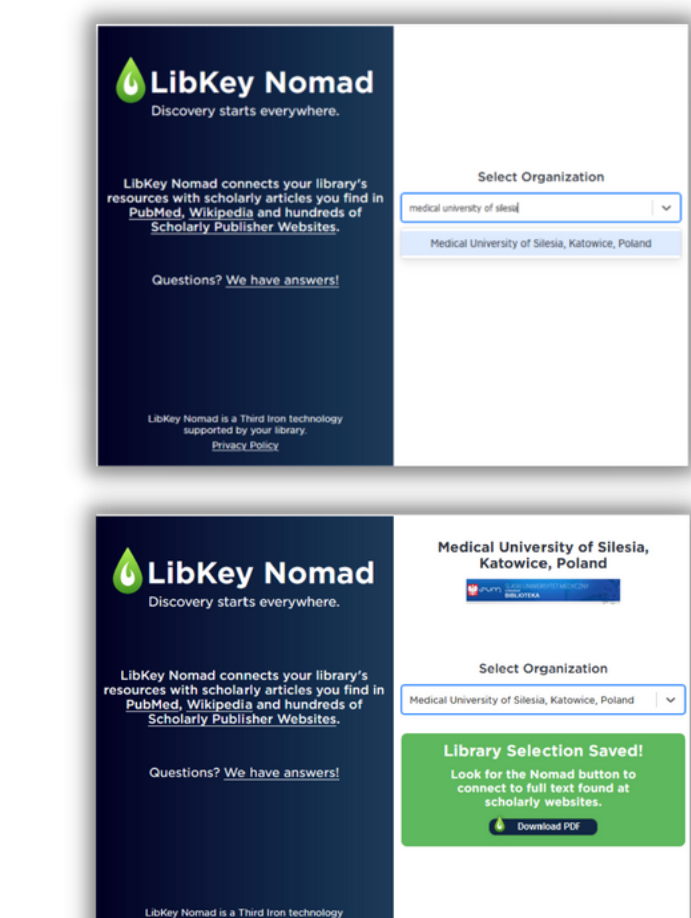

**3.** Rozpocznij wyszukiwanie w **[PubMed](https://pubmed.ncbi.nlm.nih.gov/)** lub przejdź do **ulubionego tytułu [czasopisma!](https://browzine.com/libraries/1958/subjects)**

**Concretible** 

**Privacy Policy**